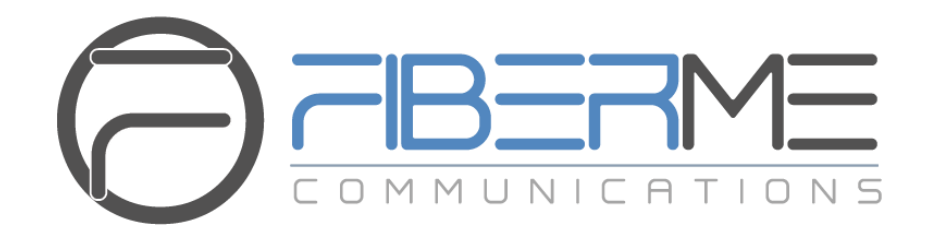

# **FIBERME Communications LLC.**

FCM630A Audio Series IP PBX **PMS API Guide**

## **Table of Content**

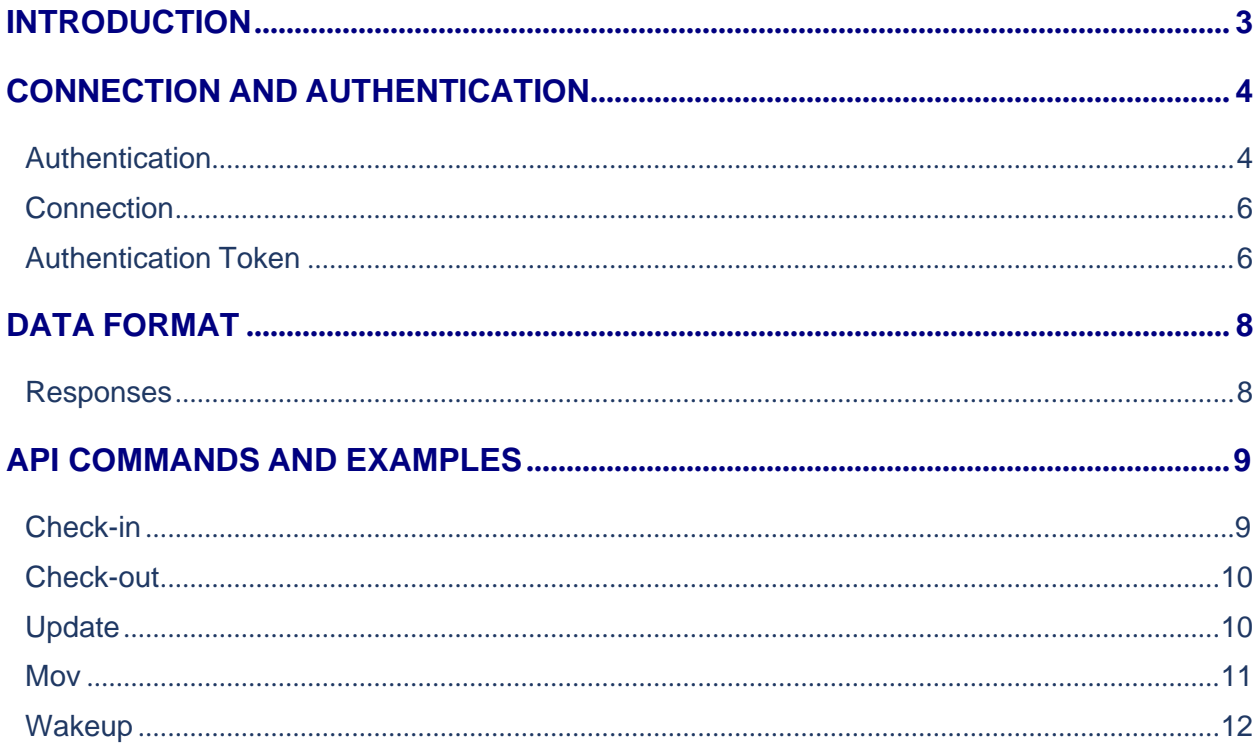

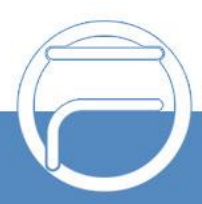

www.fiberme.com

## **Table of Figures**

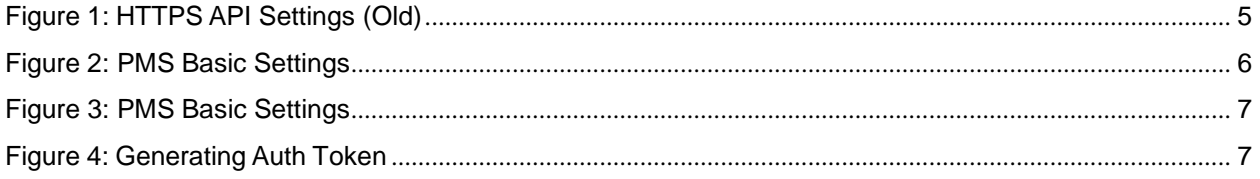

## **Table of Tables**

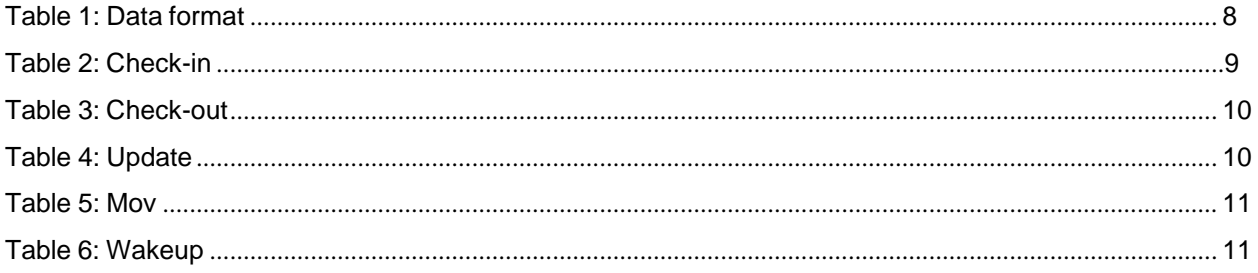

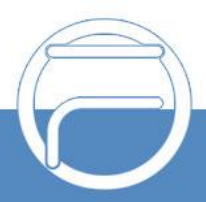

## <span id="page-3-0"></span>**INTRODUCTION**

Property Management System or PMS is a software application used in the hospitality industry to automate some hotel functions such as guest booking, guest details, etc…

FIBERME FCM630A have integrated multiple PMS platforms (i.e. HSC, Mitel, HMobile) providing following hospitality features: Changing Display Name, Permission, Call forwarding, DND and more.

Starting from firmware 1.0.9.11, PMS API is now supported to offer Hotel action with the FCM630A via HTTPS API. The API format is defined by FIBERME and this guide will help users configure and authenticate in order to use PMSAPI

This guide will focus on the CDR API old configuration and for more details about the new supported API, please refer to the following link:

[http://download.fiberme.com/docs/FCM630A\\_API\\_Guide.pdf](http://download.fiberme.com/docs/FCM630A_API_Guide.pdf)

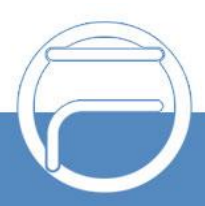

## <span id="page-4-0"></span>**CONNECTIONAND AUTHENTICATION**

PMSAPI works on HTTPS, the URL format syntax is as follows: **HTTPS://[FCMIP]:[Port]/pmsapi?token=[token]&data=[value]&format=xml** From this URL we can see three needed parameters: Token, Data and Format where:

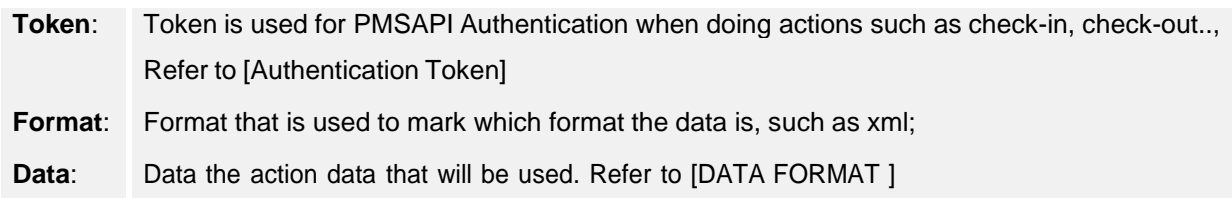

For example:

**https://192.168.124.63:8443/pmsapi?token=63E780C3F321D13109C71BF81805476E&format=xml&d ata=<pms\_data\_request><checkin><address>1100</address><name>jjkkl</name><extension>110 0</extension><datein>20180202</datein><dateout>20180203</dateout></checkin></pms\_data\_req uest>**

### <span id="page-4-1"></span>**Authentication**

The PMSAPI needs two authentication steps, one, which is used to connect, and the other for data.

**Note**: This guide will focus on the PMS API old configuration and for more details about the new supported API, please refer to the following link:

[http://download.fiberme.com/docs/FCM630A\\_API\\_Guide.pdf](http://download.fiberme.com/docs/FCM630A_API_Guide.pdf)

### **Step1:**

Under FCM's WebGUI go to **Value-added Feature** → **API Configuration** → **HTTPS API Settings(Old)** → **Basic Settings**, check Enable option under Basic Settings, then Enable PMSAPI as well, users may also change and configure other fields such as Username and password please check below screenshot.

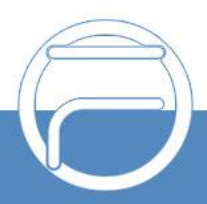

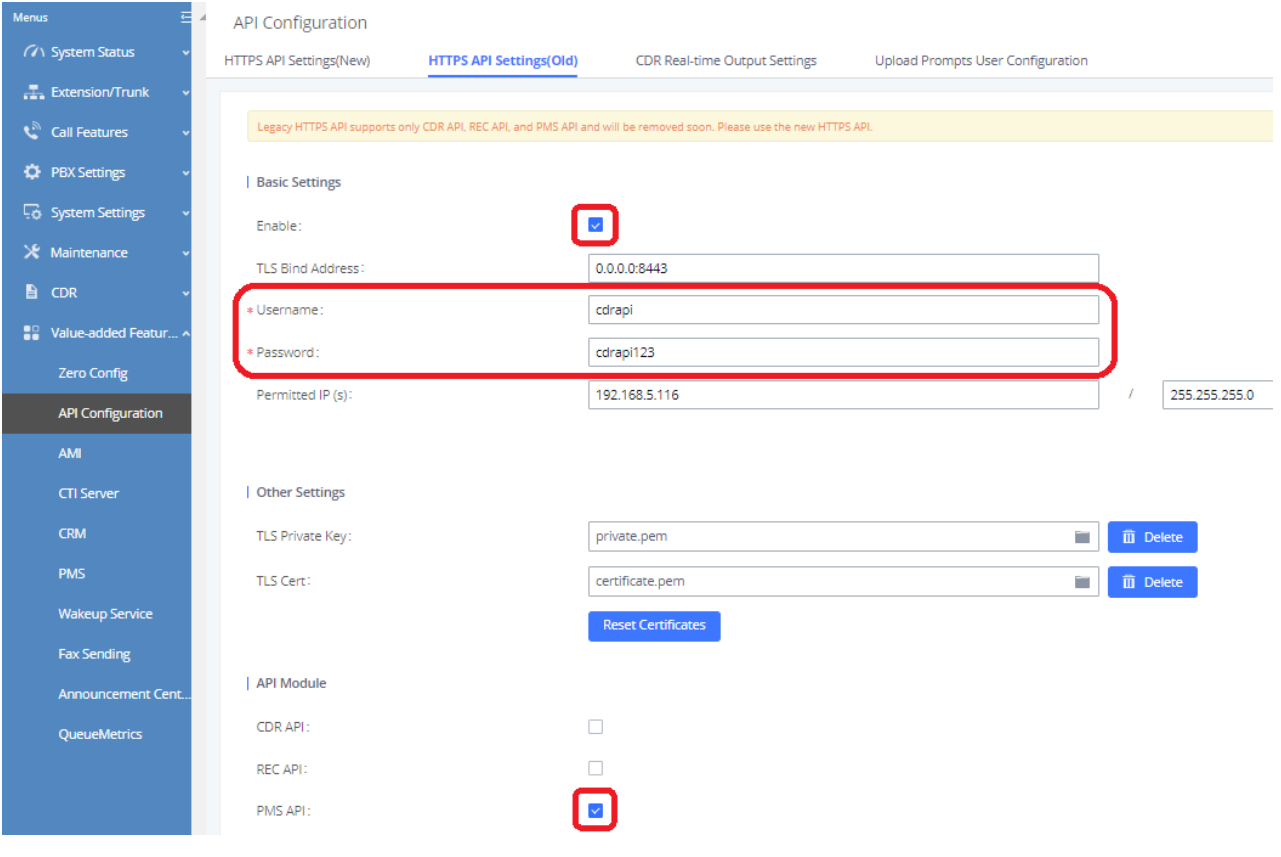

**Figure 1: HTTPS API Settings(Old)**

## <span id="page-5-0"></span>**Step 2:**

Under the FCM's WebGUI go to **Value-added Feature** → **PMS** → **Basic Settings** , choose PMS Module as PMSAPI and configure the username and password, we can also go to Room Status to create rooms or go to Wakeup Service, Mini Bar, Maid to configure them as well depending on the users requirement. Then save and apply the changes.

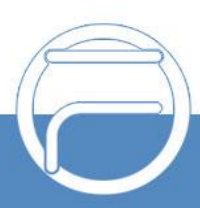

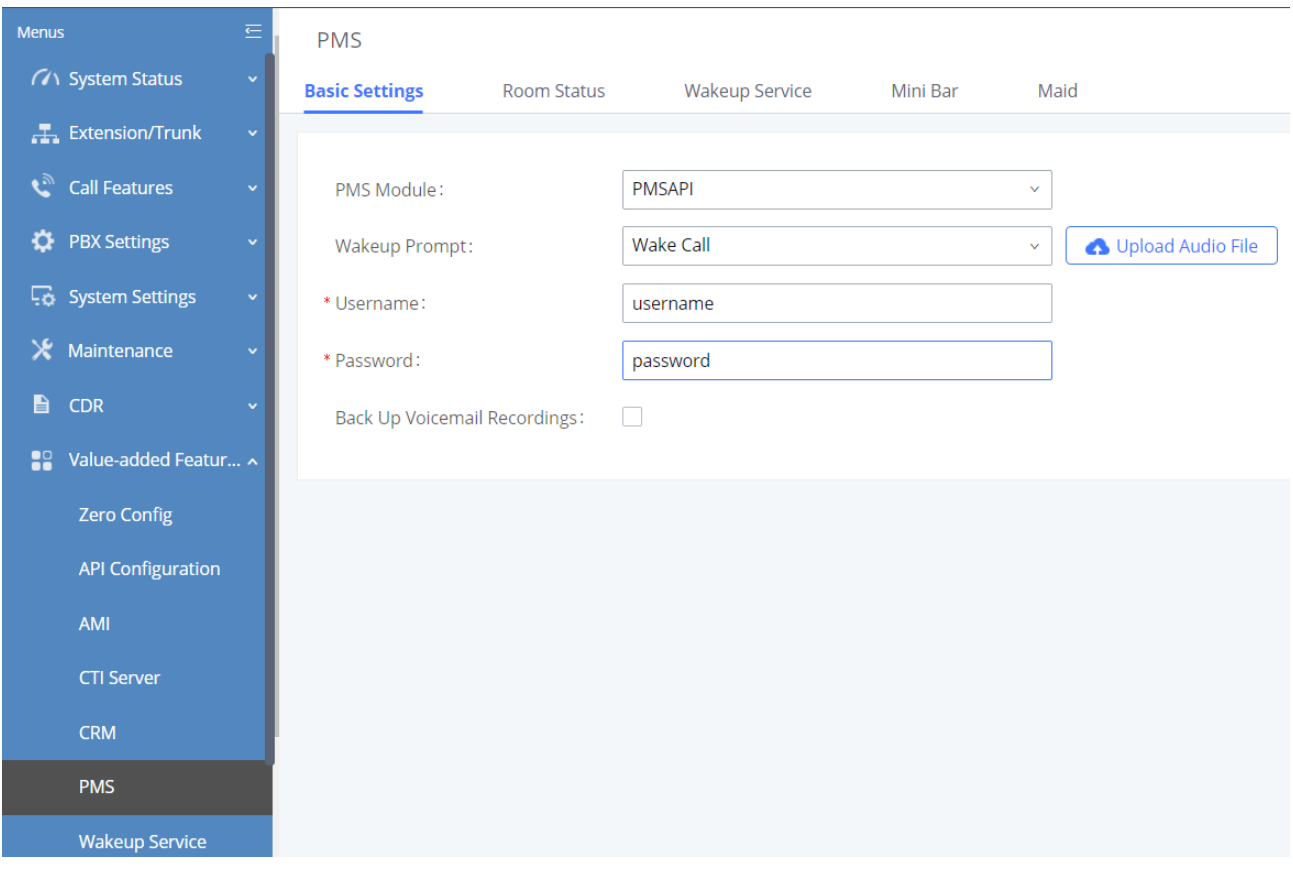

**Figure 2: PMS Basic Settings**

### <span id="page-6-0"></span>**Connection**

To authenticate the connection, we should use the username and password on the API Configuration Page, in order to do Digest authentication.

### <span id="page-6-1"></span>**Authentication Token**

This token is used on the URL, and created with the username and password configured on the PMS page, use md5 to encrypt username and password.

**Token = MD5(username+password)**

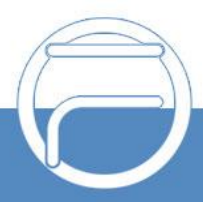

#### **Example:**

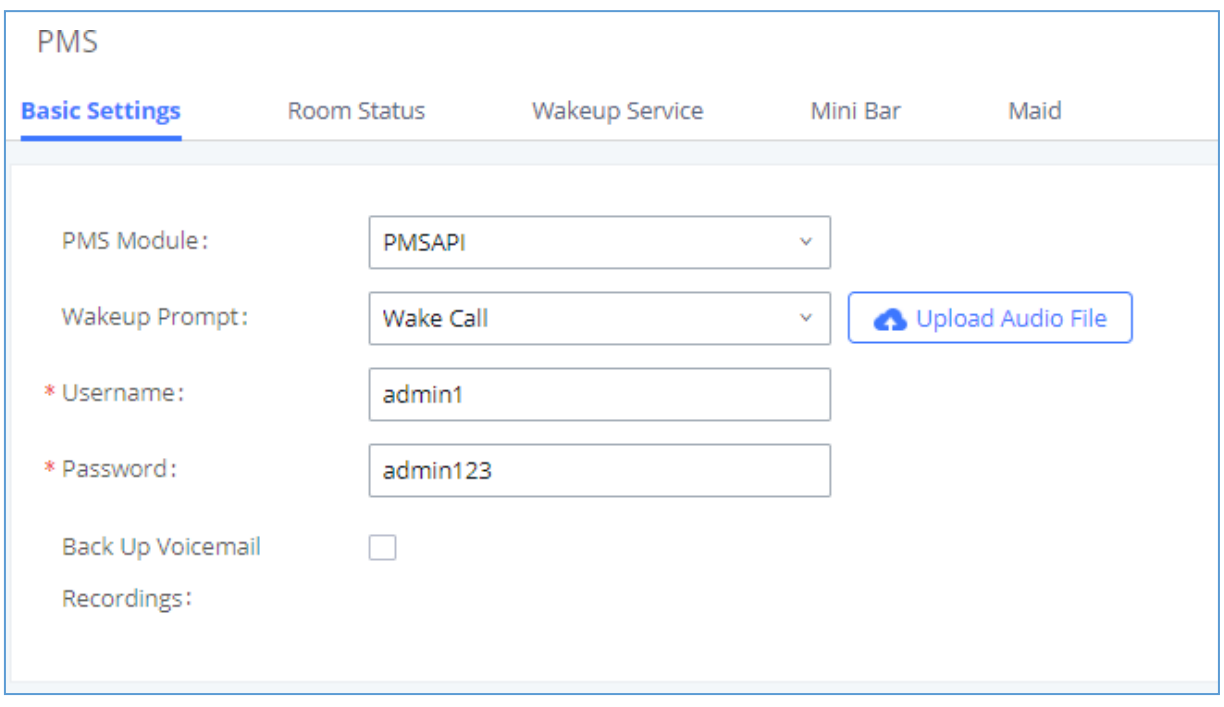

**Figure 3: PMS Basic Settings**

<span id="page-7-0"></span>And then using any MD5 generator we can generate the authentication token as showing in below figure

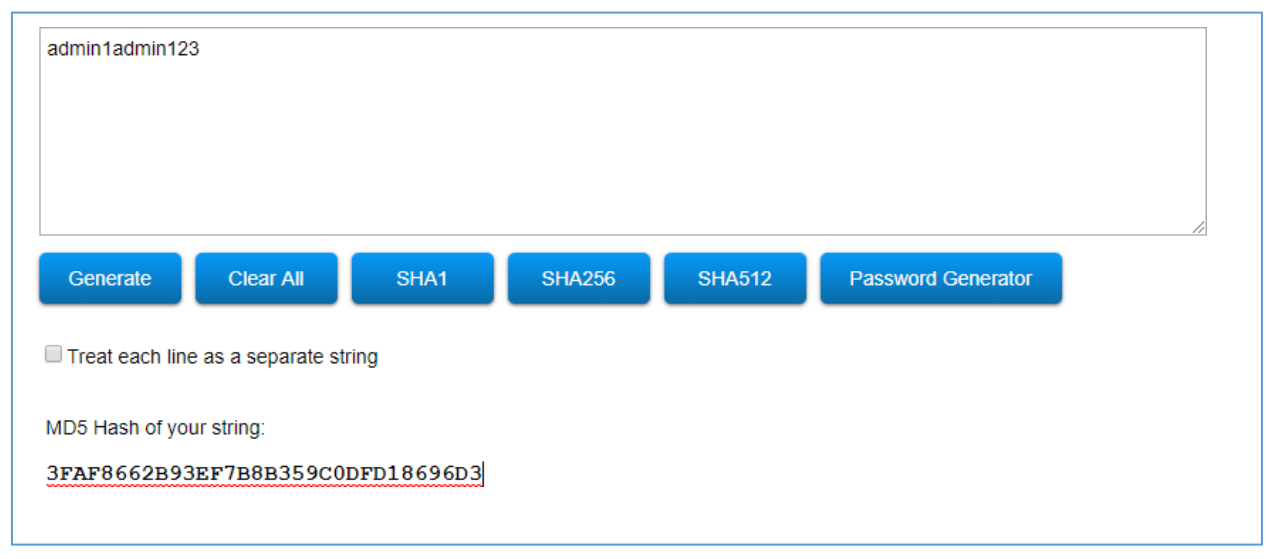

**Figure 4: Generating Auth Token**

<span id="page-7-1"></span>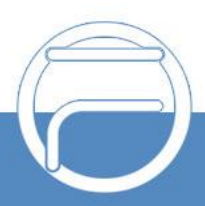

## <span id="page-8-0"></span>**DATA FORMAT**

Below is data format of all supported PMSAPI actions on firmware 1.0.9.11, this can be updated in future firmware.

### <span id="page-8-1"></span>**Responses**

The response of PMSAPI includes a code and description. For example: If an action is successful, it will get the response message "[0] SUCCESS !". Other codes and descriptions can be found on below table.

<span id="page-8-2"></span>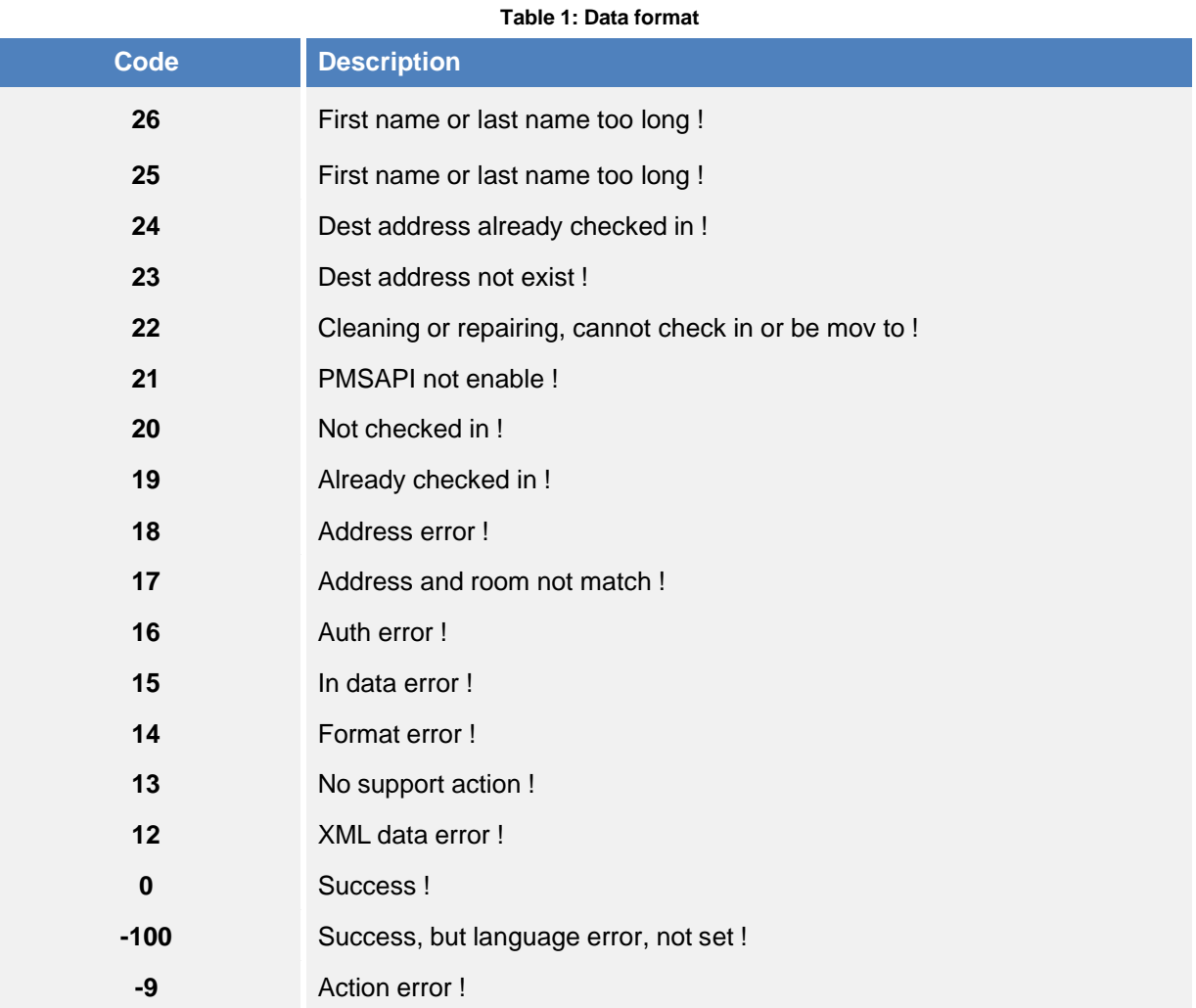

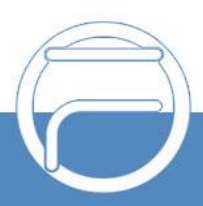

## <span id="page-9-0"></span>**API COMMANDS AND EXAMPLES**

In this chapter, we will show different actions as well as related examples and description:

### <span id="page-9-1"></span>**Check-in**

<span id="page-9-2"></span>Check-in action is used to notify the arrival a Guest, below table shows the data and values to be configured.

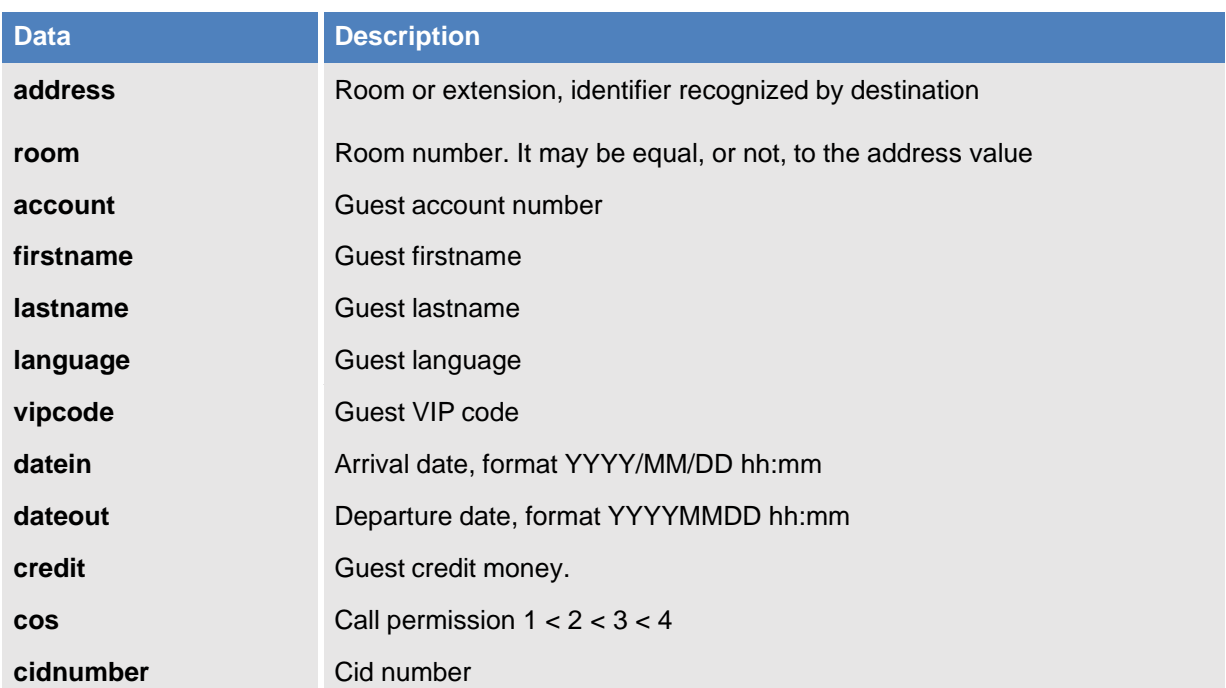

**Table 2: Check-in**

#### • **Example**

```
</pms_data_request>
<pms data request>
<checkin>
<address>1100</address>
<room>1100</room>
<account>1100</account>
<firstname>John</firstname>
<lastname>Doe</lastname>
<language>EN</language>
<vipcode>2</vipcode>
<datein>2010/01/01 11:00</datein>
<dateout>2010/01/07 13:00</dateout>
<credit>9999900</credit>
<cidnumber>11001100</cidnumber>
<cos>3</cos>
</checkin>
```
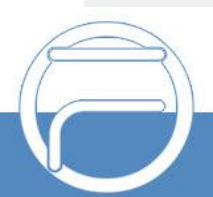

### <span id="page-10-0"></span>**Check-out**

Check-out action is used to notify the departure a Guest, below table shows the data and values to be configured

#### **Table 3: Check-out**

<span id="page-10-2"></span>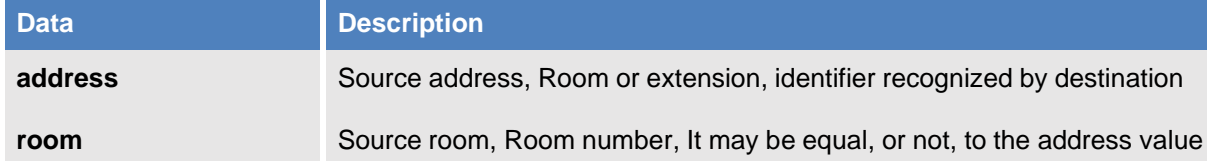

#### • **Example**

```
</pms_data_request>
<pms_data_request>
<checkout>
<address>1100</address>
 <room>1100</room>
</checkout>
```
### <span id="page-10-1"></span>**Update**

Update action is used to update data of a Guest, below table shows the data and values to be configured

<span id="page-10-3"></span>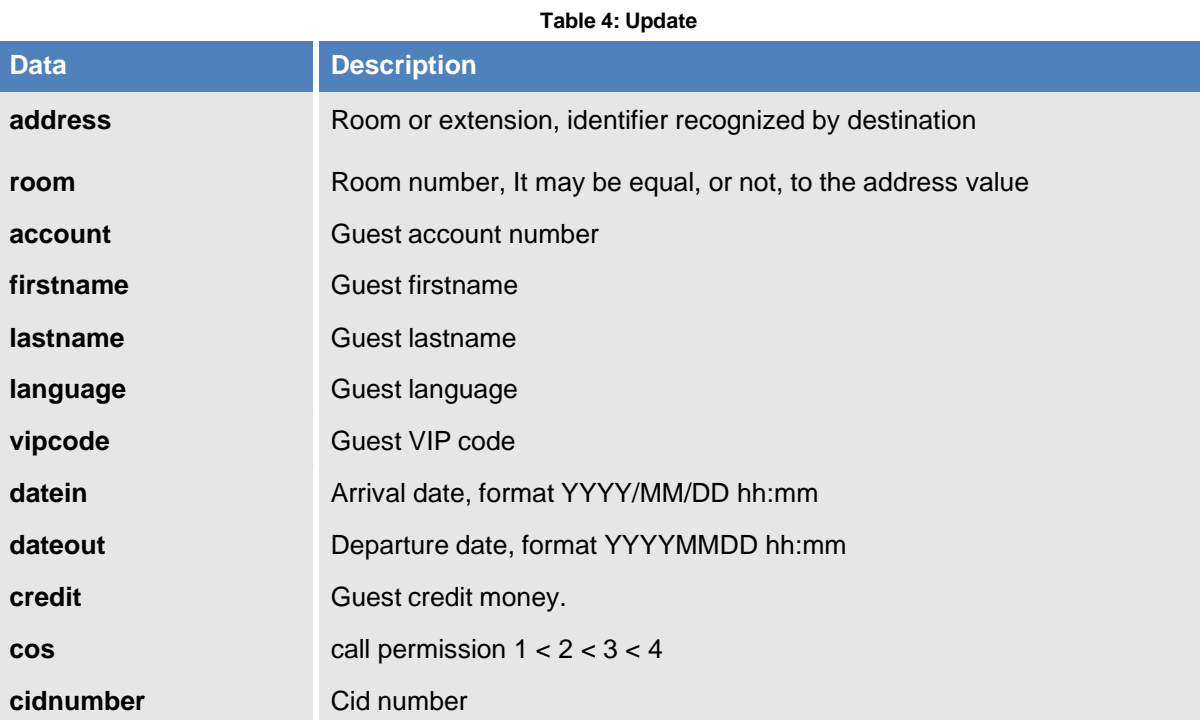

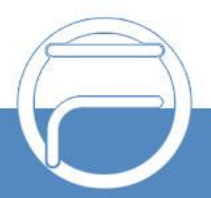

#### • **Example**

```
<pms data request>
<update>
<address>1100</address>
<room>1100</room>
<account>1100</account>
<firstname>John</firstname>
<lastname>Doe</lastname>
<language>EN</language>
<vipcode>2</vipcode>
<datein>20100101</datein>
<dateout>20100107</dateout>
<credit>9999900</credit>
<cidnumber>11001100</cidnumber>
<cos>3</cos>
</update>
</pms_data_request>
```
#### <span id="page-11-0"></span>**Mov**

Mov action is used to notify the room change of a Guest, below table shows the data and values to be configured.

#### **Table 5: Mov**

<span id="page-11-1"></span>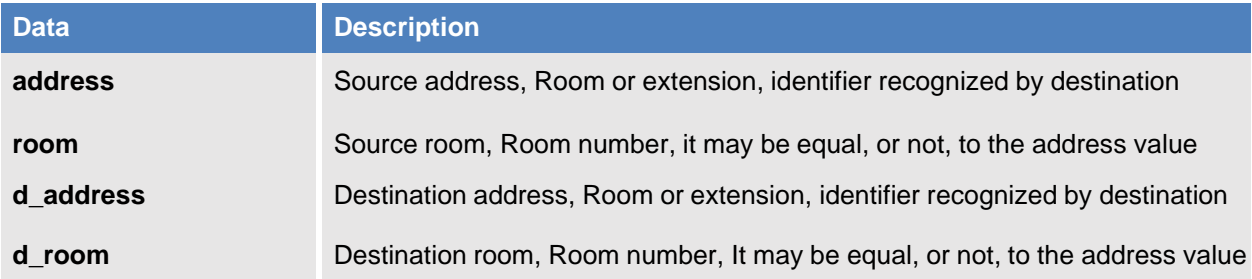

#### • **Example**

```
<pms data request>
\langle \text{mov} \rangle<address>1046</address>
 <room>1046</room>
 <d_address>1100</d_address>
 <d_room>1100</d_room>
\langle / \text{mov} \rangle</pms_data_request>
```
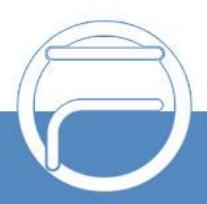

## <span id="page-12-0"></span>**Wakeup**

Wakeup action is used to notify the guest for wakeup call, below table shows the data and values to be configured

#### **Table 6: Wakeup**

<span id="page-12-1"></span>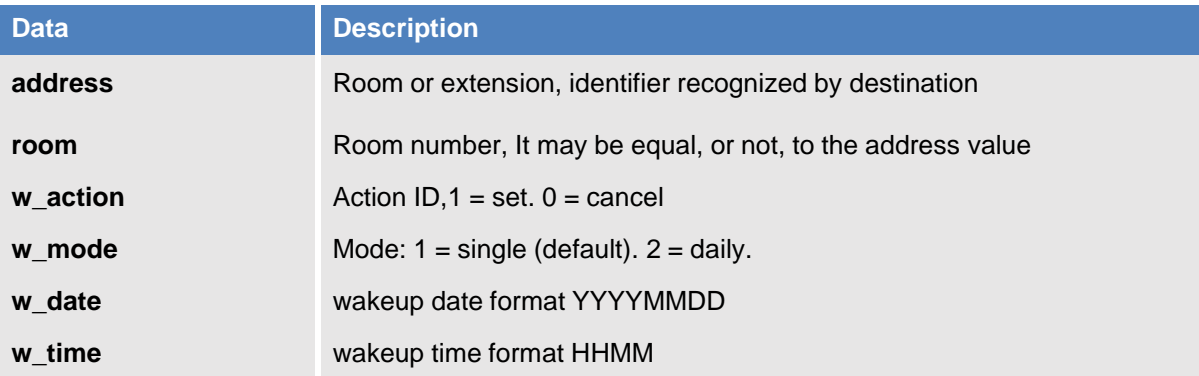

#### • **Example**

```
<pms data request>
<wakeup>
 <address>1100</address>
 <room>1100</room>
<w_action>1</w_action>
<w_mode>1</w_mode>
<w_date>20140101</w_date>
</wakeup>
</pms_data_request>
```
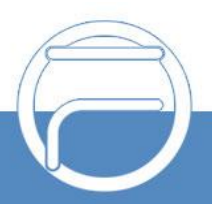